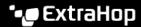

## **Export data**

Published: 2022-04-05

You can export chart data from the ExtraHop system in CSV and XLSX formats.

You can also create PDFs 

of ExtraHop charts, pages, and dashboards.

## **Export data to Excel**

- 1. Log in to the ExtraHop system through https://extrahop-hostname-or-IP-address>.
- 2. Navigate to a dashboard or protocol page.
- 3. Right-click any chart, table, or metric and select **Export to Excel**.

## **Export data to CSV**

- 1. Log in to the ExtraHop system through https://extrahop-hostname-or-IP-address>.
- 2. Navigate to a dashboard or protocol page.
- 3. Right-click any chart, table, or metric and select **Export to CSV**.